### **Administração de Sistemas Operacionais**

#### *Administração de Usuários e Arquivos Administração de Usuários e Arquivos*

#### Alex Furtunato CEFET/RN

*alex@cefetrn.br http://www.cefetrn.br/~alex*

# **Sumário**

- **Introdução**
- Arquivos de configuração
- Comandos de administração de contas
- Sistema de permissões
- Alterando permissões
- Alterando o dono de arquivos
- Operações com arquivos

# **Introdução**

- Sistema multiusuário
- Ferramentas de gerenciamento de usuários e grupos
- Ferramentas para gerenciamento de permissões
- Usuário é uma identificação única de uma conta com alguma permissão no sistema
- Grupo é uma identificação única para um grupo de usuários com algum tipo de afinidade

# **Dados de Usuários**

- As informações que compões uma conta de usuários são:
	- **Login**
	- **Password**
	- UID
	- GID
	- Comentario
	- Diretório Home
	- Shell

# **Dados de Grupos**

- Os dados que compõem um Grupo são:
	- Nome
	- **Password**
	- GID
	- Lista de usuários

# **Arquivos de configuração**

#### /etc/passwd

<usuario>:<senha>:<uid>:<gid>:<coment>:<home>:<shell>

root:x:0:0:root:/root:/bin/bash bin:x:2:2:bin:/bin:/bin/sh nobody:x:65534:65534:nobody:/nonexistent:/bin/sh postgres:x:104:112:PostgreSQL administrator,,,:/var/lib/postgresql:/bin/bash joao:x:1000:1000:Joao da Silva,,,:/home/joao:/bin/bash maria:x:1001:1001:Maria de Joao,,,:/home/maria:/bin/bash

#### /etc/group

<grupo>:<senha>:<gid>:<coment>:<lista de usuários>

root:x:0: bin:x:2: nogroup:x:2: postgres:x:112: joao:x:1000: maria:x:1001:

# **Arquivos de configuração**

#### /etc/shadow

- <usuario>:<senha>:
- <timestamp que senha foi mudada pela ultima vez>:
- <número de dias após criação do usuário, pode mudar senha>:
- <número de dias após criação do usuário, deve mudar senha>:
- <notifica usuário, número de dias antes da expiração da senha>:
- <desabilita usuário, timestamp após senha expirar>:
- <timestamp para a conta ser encerrada>:
- <reservado>

root:!:14118:0:99999:7::: bin:\*:14118:0:99999:7::: nobody:\*:14118:0:99999:7::: postgres:!:14118:0:99999:7::: joao:\$1\$2M5CYAVN\$C4Q63I.Gfc3vmnPlS3Eb/.:14118:0:99999:7::: maria:\$1\$sDU56fkw5098GTIuys/z3u7394js6JK7s.:14118:0:99999:7:::

### **Comandos de administração de contas**

- **adduser login usuario** 
	- Adiciona uma conta de usuário
	- Por padrão, cria um grupo com mesmo nome
	- Arquivo de configuração /etc/adduser.conf
- **userdel [-r] login usuario** 
	- Remove uma conta de usuário. O parâmetro "-r" remove também o diretório home do usuário
- passwd [-l] [-u] login usuario
	- Muda senha de usuário. O parâmetro "-l" bloqueia o usuário, e o parâmetro "-u" desbloqueia
- su [-] outro login
	- Alterna o login para outro usuário. O parâmetro "-" serve para carregar o ambiente do novo usuário

### **Comandos de Administração de grupos**

- groupadd [-g GID] nome grupo
	- Adiciona um novo grupo ao sistema. Pode-se especificar qual será o GID do grupo
- addgroup login usuario nome grupo
	- Adiciona um usuário a um grupo
- groupdel nome\_grupo
	- Deleta um grupo

## **Sistema de Permissões**

- Modelo de sistema de permissões de arquivos no Gnu/Linux:
	- Dono, Grupo e Outros
	- Ler (r), Escrever (w) e Executar (x)
	- Em diretórios, a permissão de executar significa "entrar no diretório
	- **Bits de atributos especiais: setuid, setgid, sticky**

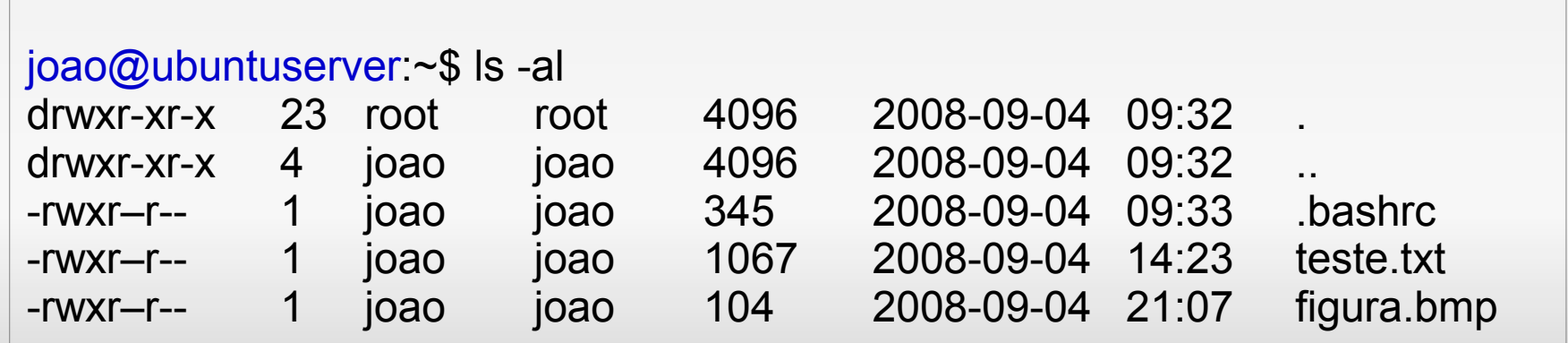

# **Descrição das permissões**

- As permissões são representadas por 10(dez) bits, na listagem do arquivo:
	- **trwxrwxrwx** 
		- $\blacksquare$  t Tipo de arquivo
			- : Arquivo comum
			- d : Diretótio
			- $\blacksquare$  l : Link
			- c : Arquivo de caractere
			- b : Arquivo de bloco
			- s : Arquivo de Soquete
		- 1º grupo rwx Leitura, escrita e execução para o Dono
		- 2º grupo rwx Leitura, escrita e execução para o Grupo
		- 3º grupo rwx Leitura, escrita e execução para Outros

#### **Permissões de Arquivos** $\sim$  \$ 1s -1 / | grep etc  $d$ rwxr-xr-x 23 root wheel 2048 Nov 20 17:43 etc/  $-$  \$ 1s -1 /bin/sh /dev/cd0a r-x r-x r-x 1 root wheel 131139 Oct 30 23:40 /bin/sh\* <mark>rw- r-- ---</mark> 1 root operator 6, 0 Nov 14 20:04 /dev/cd0a ь. permissoes dos outros usuários

permissoes do grupo

permissoes do dono do arquivo

tipo do arquivo

by mentesan with dia

### npnu.

## **Atributos especiais**

- Setuid Se estiver setado, o arquivo é executado como se fosse pelo dono. Não faz sentido para diretórios
- Setgid Se estiver setado, o arquivo é executado como se tivesse sido invocado por um usuário do grupo proprietário. Todo arquivo criado num diretório com o setgid setado, é criado com o mesmo grupo do diretório
- Sticky Um arquivo criado num diretório com o sticky bit ligado só pode ser apagado pelo seu dono

### **Alterando as permissões**

- O comando utilizado para alterar as permissões é o "chmod"
- Existe duas formas de usar o comando:
	- Modo simbólico
		- chmod [ugoa] [+-=] [rwxst] nome arquivo

[alex@ubuntuserver:](mailto:alex@ubuntuserver)~\$ chmod g+w teste.txt

[alex@ubuntuserver:](mailto:alex@ubuntuserver)~\$ chmod a=rx teste.txt

[alex@ubuntuserver:](mailto:alex@ubuntuserver)~\$ chmod o-x teste.txt

### **Alterando as permissões**

#### Modo absoluto

- chmod [nnnn] nome arquivo
	- n representação binário de cada grupo de permissões
		- **Primeiro n para bits especiais (gus)**
		- Segundo n para permissões do dono (rwx)
		- Terceiro n para permissões do grupo (rwx)
		- Quarto n para permissões dos outros (rwx)

[alex@ubuntuserver:](mailto:alex@ubuntuserver)~\$ chmod 750 teste.txt

[alex@ubuntuserver:](mailto:alex@ubuntuserver)~\$ chmod 0750 teste.txt

[alex@ubuntuserver:](mailto:alex@ubuntuserver)~\$ chmod 1664 teste.txt

# **Permissão de Arquivos**

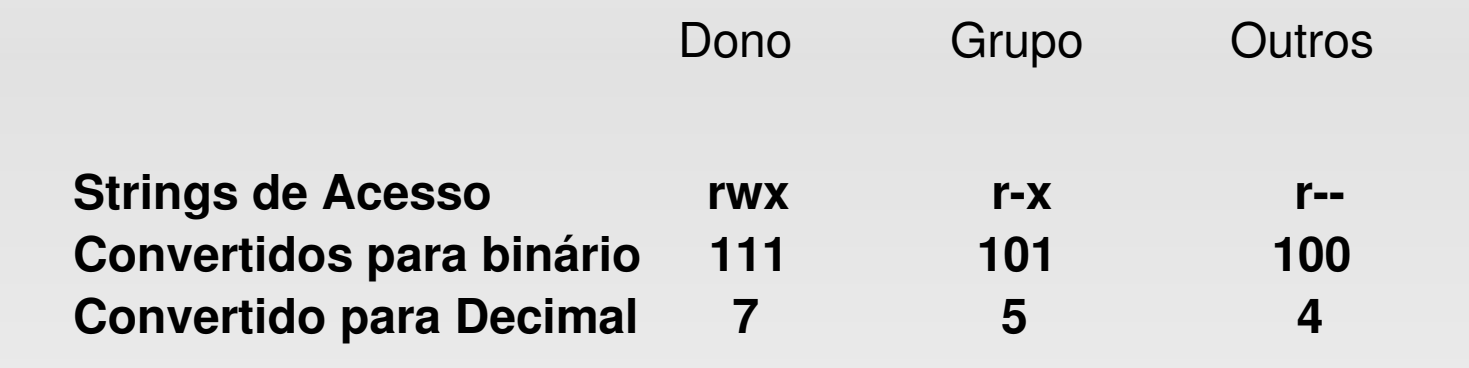

Modo absoluto(numérico) 754

[erica@erica-laptop:](mailto:erica@erica-laptop)~\$ chmod u=rwx, g=rx, o=r teste.txt

[erica@erica-laptop:](mailto:erica@erica-laptop)~\$ chmod 754 teste.txt

#### ubur

# **Permissões de Arquivos**

chown – trocar o dono do arquivo

[erica@erica-laptop:](mailto:erica@erica-laptop)~/dir1\$ ls -l teste erica@rocas:~/dir1\$ chown root teste -rw-r--r-- 1 erica erica 0 2008-09-08 15:08 teste chown: mudando permissões de `teste': Operação não permitida

#### chgrp – trocar o grupo do arquivo

۰

[erica@erica-laptop:](mailto:erica@erica-laptop)~/dir1\$ erica@rocas:~/dir1\$ chgrp root teste chgrp: mudando grupo de `teste': Operação não permitida erica@rocas:~/dir1\$

### ubun

### **Alterando propriedade**

 Para alterar o dono de um arquivo, utilize o comando "chown"

[alex@ubuntuserver:](mailto:alex@ubuntuserver)~# chown joao.joao teste.txt

[alex@ubuntuserver:](mailto:alex@ubuntuserver)~# chown -R maria /home/maria